How to Enable Front Desk Mode

Last Modified on 09/26/2024 2:03 pm EDT

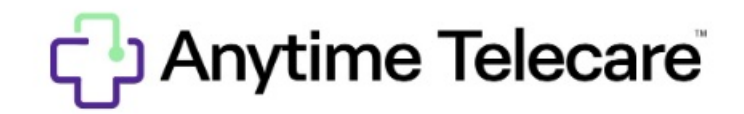

How to Enable Front Desk Mode

Follow the steps below to enable Front Desk mode for your practice.

- Log into your Anytime Telecare account.
- Click on the Organization tab at the top of the screen and select Practice.

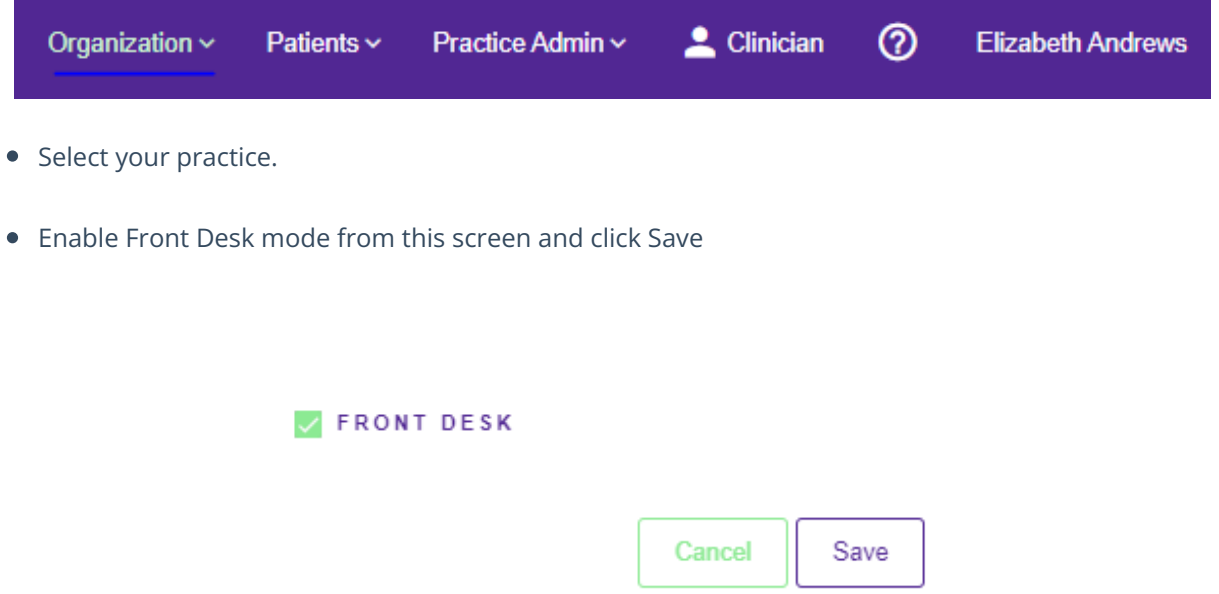

You can also enable Front Desk mode from your login page. Select your name in the top right-hand corner, and click on the toggle that is labeled Front Desk to turn on this feature, as shown in the example below:

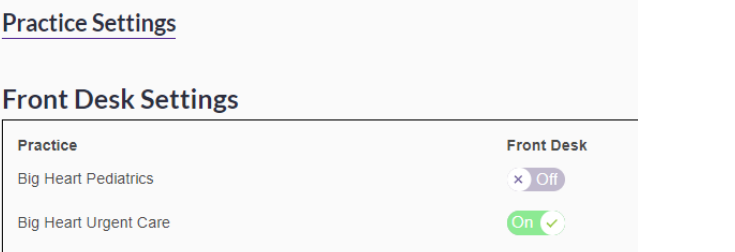